## **CARA MENJALANKAN PROGRAM**

Aplikasi Katalog Restoran Web App PWA:

- 1. User membuka Web Browser Chrome atau Firefox
- 2. User mengetik url https://laperinversion03.netlify.app/ pada bar pencarian web browser
- 3. Setelah berhasil mengakses web app PWA user dapat melihat tampilan website.

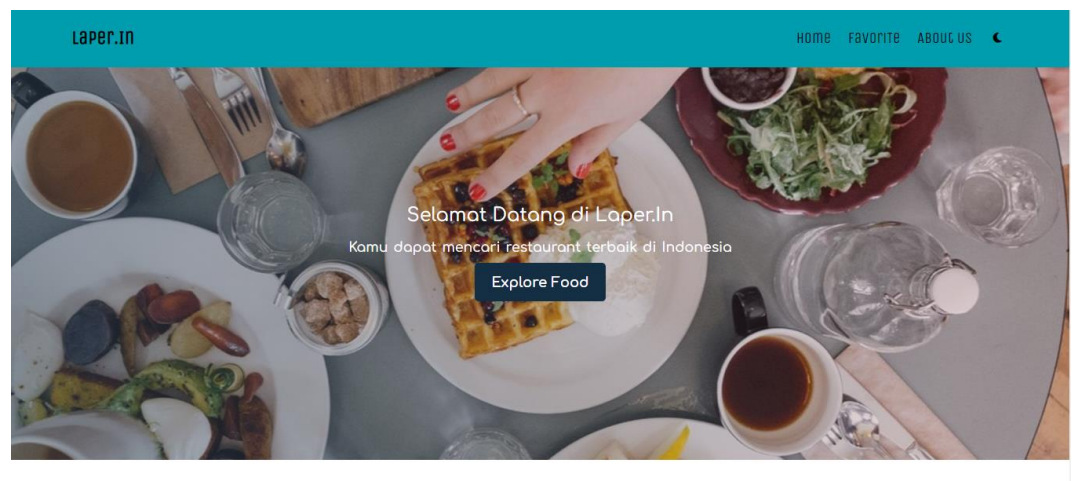

Explore Restaurant

4. User dapat menginstall aplikasi web app PWA dengan menekan tombol install pada bar pencarian web browser.

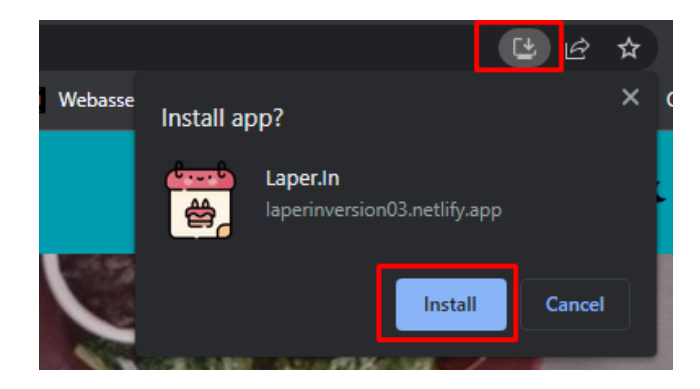

5. Setelah user menginstall aplikasi web app PWA. Maka aplikasi dapat di akses seperti aplikasi native.

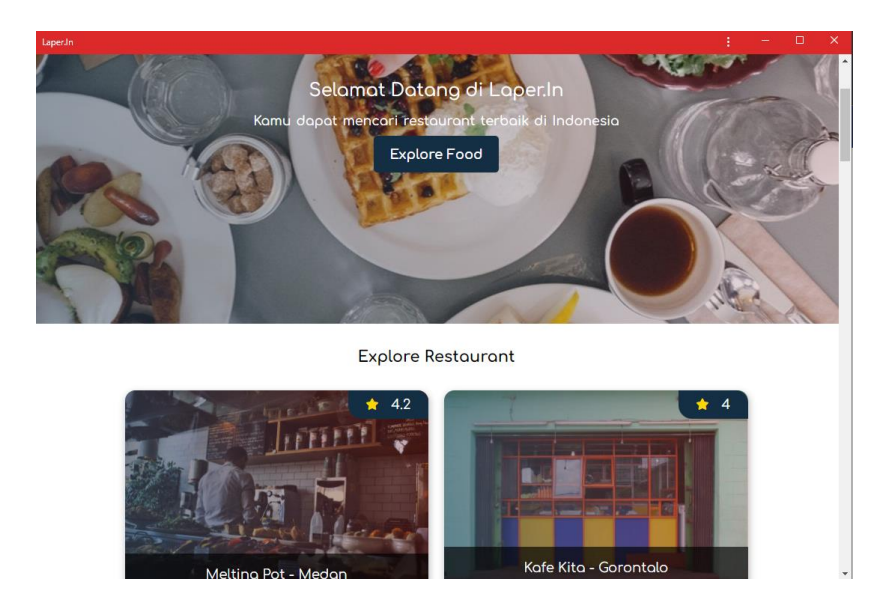

Aplikasi Katalog Restoran Web App non PWA:

- 1. User membuka Web Browser Chrome atau Firefox
- 2. User mengetik url https://laperinnopwa.netlify.app/ pada bar pencarian web browser
- 3. Setelah berhasil mengakses web app PWA user dapat melihat tampilan website.

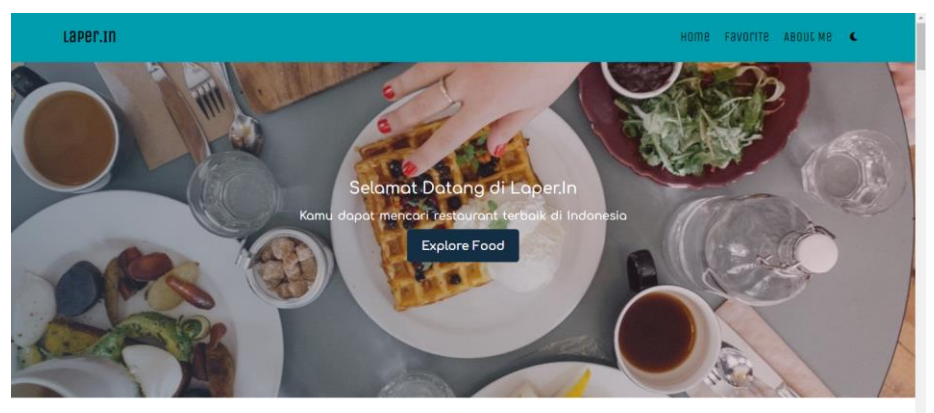

Explore Restaurant